## Virtualisierung im Vergleich mit XEN, KVM und VMWare

## Inhaltsverzeichnis

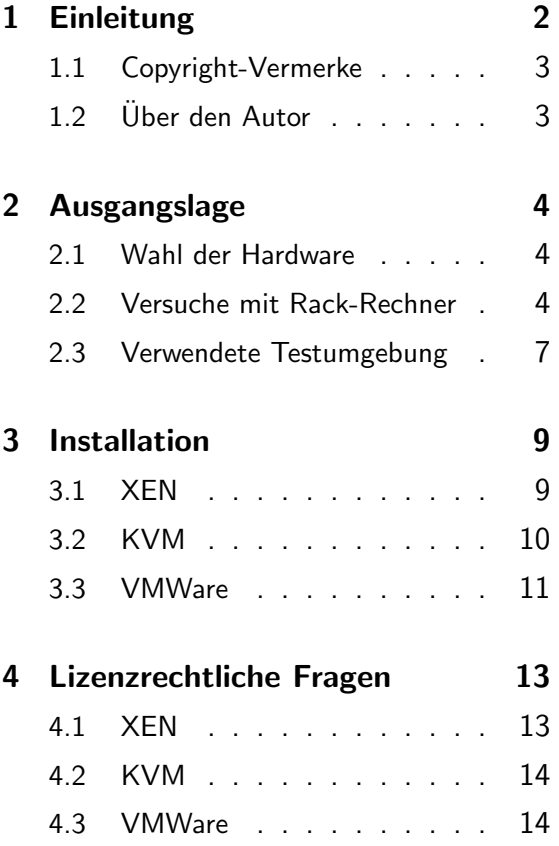

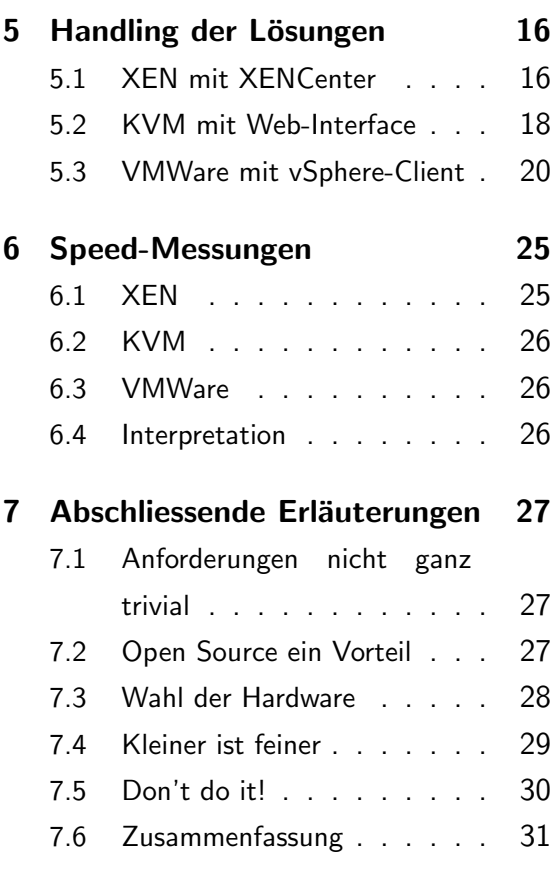

c 18.9.21010 by Urs Pfister, [www.archivista.ch](http://www.archivista.ch)

# <span id="page-1-0"></span>1 Einleitung

Vor etwa eineinhalb Jahren ist eine Firma mit der Bitte an mich gelangt, bei der Auswahl und Einführung einer geeigneten Virtualisierungsumgebung behilflich zu sein. Aus verschiedenen Gründen (OpenSource, keine Abhängigkeit vom Kernel, webbasiert) bin ich dabei bei einer Lösung mit KVM 'gelandet'. Mehr dazu findet sich im Skript vom letzten November, siehe [www.archivista.chb](http://www.archivista.ch)zw. dort unter Downloads.

Am damaligen Event gab es einen weiteren Vortrag zum Thema Virtualisierung, der eine Migration von VMWare zu XEN aufzeigte. Bei den darin publizierten Zahlen gab es massive Unterschiede in der Performanz von z.T. zwischen 38 und 237 Prozent (Vergleich XEN zu KVM).

Diese hohen Unterschiede (KVM war dabei um den Faktor 6 langsamer) haben mein Interesse geweckt. Ist KVM wirklich derart langsam im Vergleich zu XEN?

Die Frage sollte aber erweitert angegangen werden, warum soll jemand (meist dürften es Firmen sein, die Server virtualisieren) eine Lösung A einführen und nicht das Konkurrenzprodukt B einsetzen? Oder noch breiter gefragt, welche Unterschiede gibt es zwischen den verschiedenen Produkten? Mit welchen Ressourcen ist zu rechnen? Gibt es Unterschiede im Laufzeitverhalten? Die Liste der Fragen könnte hier beinahe beliebig fortgesetzt werden... Entstanden ist daraus der Vortragsvorschlag für den FrOSCamp-Event mit dem Titel:

#### 'Virtualisierung im Vergleich mit XEN, KVM und VMWare'

bzw. erweitert umschrieben:

'Ein Vergleich zwischen den bekanntesten Virtualisierungslösungen VMWare, XEN und KVM zeigt auf, welche Vor- und Nachteile bei den verschiedenen Lösungen zu erwarten sind. Der Vortrag gibt eine erste Antwort zur Frage, mit welchen Ressourcen KMU-Unternehmungen heute Virtualisierung einführen und betreiben können.'

Und um diese Einleitung abzuschliessen, möchte ich an dieser Stelle noch gesagt haben, es gibt einfachere Vortragsthemen. Jedes der getesteten Produkte ergäbe Stoff für mehrere Vorträge. Es sei mir dabei verziehen, wenn ich hier nur einleitende Ausführungen darlegen kann. Aber, wie ich beim Einreichen des Vortrages ja (sozusagen als 'Versicherung') erwähnte, kann ein solcher Vortrag nur eine erste Antwort geben.

<span id="page-1-1"></span>Sollten mir im Rahmen dieses Skriptes Fehler unterlaufen sein, so bitte ich um Korrektur(en). Es ist in ca. 80 Stunden (und soviel Zeit hat dieser Vortrag in etwa in Anspruch genommen) nicht möglich, drei Virtualisierungsprodukte aus dem Ärmel heraus zu beherrschen.

## 1.1 Copyright-Vermerke

VMWare, XEN, KVM, Archivista und Proxmox sowie alle übrigen erwähnten Produkte sind eingetragene Warenzeichen der jeweiligen Firmen.

Weiter möchte ich erwähnen, dass ich diesen Vortrag als Privat-Person halte. Ich erlaube mir dies hier anzufugen, weil ich vor einigen Jahren einmal einen Vortrag an linuxday.at hielt und ¨ danach eine Firma das Gefuhl hatte, die Firma Archivista GmbH (bin dort angestellt) rechtlich ¨ dafür belangen zu wollen.

Der Inhalt dieses Vortrages darf unter Quellenangabe weiterverwendet werden.

## <span id="page-2-0"></span>1.2 Über den Autor

Sollte es Sie interessieren, wer hinter diesem Skript steckt, so sei an dieser Stelle soviel verraten. Ich lebe in der Nähe von Zürich zusammen mit meiner Frau und unseren beiden Töchtern (einsund vierjährig).

Seit 1998 arbeite ich für die Firma Archivista GmbH, die ich mitbegründet habe und heute als Geschäftsführer auch leite. Primär beschäftige ich mich dort mit Dokumenten-Management (DMS), seit 2005 im Rahmen der Embedded-Linux-Lösung mit der ArchivistaBox.

Seit ca. 8 Jahren setze ich Produkte von VMWare ein, wobei in diesen Jahren auch einige Versuche mit VirtualPC, PearPC, bochs, VirtualBox und XEN erfolgten. Seit zwei Jahren gilt mein Interesse vornehmlich KVM, weil mir in den Jahren zuvor das Aufspielen der übrigen Produkte zuweilen mehr Sorge denn Freude bereitete.

Sollte denn einmal freie Zeit übrig bleiben, so bin ich gerne mit meiner Familie unterwegs, am liebsten irgendwo in den Bergen. Sie können mich jederzeit unter webmaster@archivista.ch bzw. über die Firma Archivista GmbH kontaktieren.

# <span id="page-3-0"></span>2 Ausgangslage

Natürlich soll es in diesem Vortrag darum gehen, die drei Produkte in einer ersten Annäherung zu vergleichen. Dazu wollte ich drei identische Systeme je mit Intel- und AMD-Prozessoren bestücken. Bei der Wahl der Hardware stellten sich viele Fragen und Hürden. Und daher ist daraus ein eigenes Kapitel entstanden.

### <span id="page-3-1"></span>2.1 Wahl der Hardware

Wenn wir von Server-Virtualisierung sprechen, dann sprechen wir meistens von Rack-Rechnern. Generell gilt, dass bei Servern gut und gerne zu High-End-Hardware gegriffen wird, dies aus verschiedenen Gründen. Einige seien hier angeführt:

- Schnellere und grössere Festplatten (jenseits von 2 TByte)
- Speicher jenseits von 16 GByte mit Fehlerkorrektur (ECC)
- Redundanz bei Servern, Festplatten und Netzteilen
- Konzepte für ausfallsichere Server-Landschaften

Diese (und weitere) Punkte sind sicher dazu geeignet, eine Server-Landschaft stabil aufzubauen. Bei KMU-Firmen gibt es dabei aber auch erhebliche Nachteile:

- Kaum eine KMU-Firma verfügt über klimatisierte Räume
- Stabilität der Stromversorgung ist zuweilen mässig
- Personen-Power für Betreuung bzw. Überwachung fehlt
- Bescheidene(re) Informatik-Budgets als bei Gross-Konzernen

Die Liste könnte auch hier fast beliebig fortgesetzt werden.

#### <span id="page-3-2"></span>2.2 Versuche mit Rack-Rechner

Die dieses Jahr veröffentlichten Prozessoren bieten 6 und 12 Cores je Sockel an. Diese High-End-Prozessoren versprechen viel Energie-Effizienz, bedingen aber Rack-Rechner. Deshalb habe ich mich entschieden, im vollen Bewusstsein, dass diese Testanordnung nur bedingt für KMU-Firmen geeignet ist, die ersten Versuche mit einem Rack-Rechner zu starten. Die Wahl fiel auf ein G34-Board mit AMD Opteron Prozessor (12 Cores). Der Rechner hatte aber bei den Tests zwei erhebliche Nachteile.

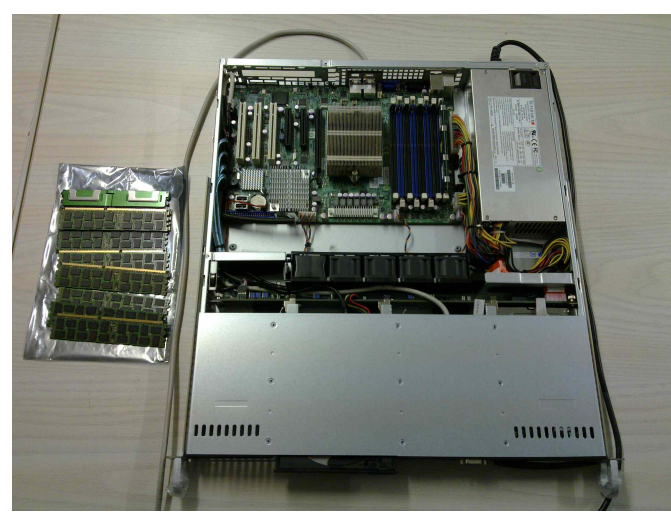

Erstens konnte ich bei geschlossenem Gehäuse (1 HE=Höheneinheit) keinen Raid-Kontroller mit BBU-Einheit (Batterie) einbauen. Dies wäre notwendig gewesen, denn der eingebaute Adaptec-Kontroller entpuppte sich als Einstiegs-Modell, der nur mit entsprechend bestücktem Kernel (d.h. mit Software) als Raid-Kontroller überhaupt hätte betrieben werden können.

Zweitens funktionierten die bestellten RAM-Riegel (Speicher) nicht. Dazu ist zu sagen, dass Server mit speziellen Speicher-Bausteinen bestückt werden. Diese RAM-Riegel (fully buffered, registered bzw. ECC) laufen aber nicht einfach in jedem Rechner, es gilt dabei Ranks und andere 'Widerwertigkeiten' zu beachten. Die Hersteller von entsprechenden Servern listen oft nur wenige Bausteine als kompatibel auf; diese wiederum sind oft (auch in meinem Fall) nicht lieferbar.

Obwohl ich glaubte, sämtliche Anforderungen erfüllt zu haben, passten die RAMs nicht, d.h. mein nagelneuer Rack-Rechner liess sich gar nicht erst in Betrieb nehmen. Kurzum, ich musste neue (richtige Bausteine) ordern. In meinem Fall hab ich den Server zum Lieferanten gebracht; dieser hat mir dann aus einem Sortiment von hunderten von Riegeln genau drei RAMs anbieten können. Bei den zwei gekauften Riegeln entpuppte sich ein Riegel als nicht stabil im Betrieb.

Eine ähnliche Erfahrung habe ich bei den Festplatten gemacht. Die gekauften SAS-Platten erforderten einmal einen speziellen RAID-Kontroller. Mangels Einbaubakreit des Raid-Kontrollers bin ich der Versuchung erlegen, diese Platten in einem Desktop-Gehäuse zu testen. Die Hitze-Entwicklung der Platten war aber derart massiv, dass nach ca. 10 Minuten Betrieb im geschlossenen Gehäuse die Maschine überhitzt den Geist aufgab, d.h. sich abschaltete.

Die 300 GByte-Festplatten kosteten etwa vier bis funfmal soviel wie vergleichbare Sata- ¨ Festplatten, die absolut handwarm im untersten Wärmebereich laufen. Im übrigen waren die SAS-Platten nicht brillant schnell(er) im Zusammenspiel mit dem Raid-Kontroller, offen gestanden konnte ich bei Tests mit ca. 50 bis 100 GByte an Daten keine messbaren Unterschiede feststellen. Lassen Sie mich kurz eine Zwischenbilanz ziehen:

Rechner: Supermicro 1012G-MTF: ca. sFr. 1200.–

Prozessor: 12 Core AMD Opteron 6168: ca. sFr. 1000.–

RAM (erste Ladung 32 GByte, nicht laufend): sFr. 1200.–

RAM (zweite Ladung 8 GByte, 1 Modul nicht stabil): sFr. 600.–

Festplatten (SAS, 300 GByte, 4 Stück): sFr. 1400.-

Raid-Kntroller 3Ware 9690SA-4i+BBU, nicht passend): sFr. 600.–

Kosten für Test mit einem Rack-Rechner (12 Cores): sFr. 6000.-

Die Zeit bzw. die Arbeiten für die diversen Test sind dabei nicht einkalkuliert. Natürlich können/dürfen diese Arbeiten als 'Lehrgeld' abgebucht werden. Nur, dass mein 12 Core Rechner am Schluss nicht schneller läuft als eine 6 Core Unit vom gleichen Hersteller (AMD), siehe [www.cpubenchmark.net,](http://www.cpubenchmark.net) auch diese Lektion galt es zunächst einmal zu verarbeiten.

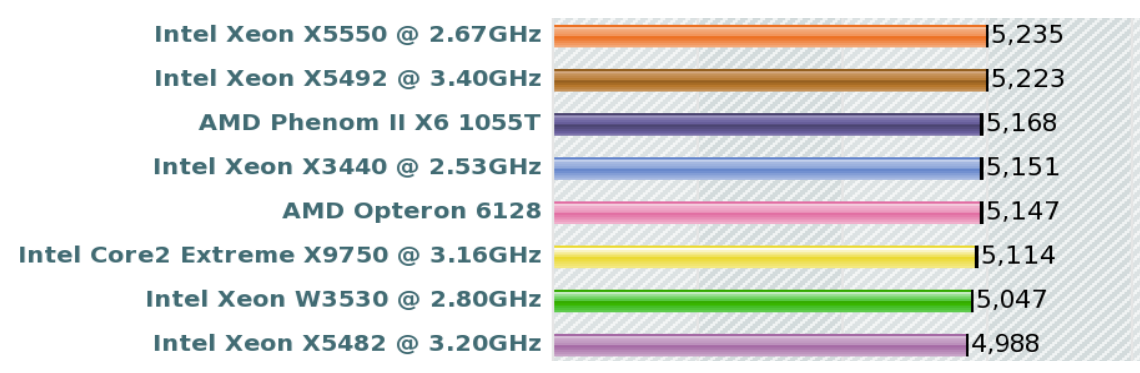

Nebenbei erwähnt, bei allen Tests deckten sich die Zahlen dieser Seite in etwa mit meinen Messungen. Ich hätte also keinen Grund, diesen Zahlen nicht trauen zu wollen. Die Preisdifferenz beim Prozessor beträgt im übrigen in etwa 1:4, d.h. ich kriege bei den 6-Core-CPUs letztlich für den gleichen Preis vier Prozessoren für den Preis einer 12-Core-CPU. Dies ergibt 24 Cores anstelle von 12 Cores, wobei die Leistung vierfach so hoch ist, weil ja bereits eine 6 Core CPU oberhalb der Leistung der 12 Core CPU angesiedelt ist.

Und zum Abschluss noch dies, besagter Supermicro-Rechner besitzt ein Mainboard im ATX-Format, das Board könnte also mühelos in einem Desktop-Gehäuse eingebaut werden.

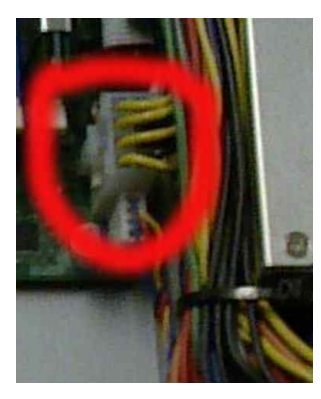

Wäre da nur nicht der Anschluss für das Netzteil des Mainboards, der eine völlig auf dem Markt unübliche PIN-Belegung hat. Ein Supermicro-Netzteil kostet im übrigen sFr. 300.– bzw. sFr. 600.– (redundante Variante) und in ein Desktop-Gehäuse passt das Teil auch nicht. Zugegeben, auch das hätte im Kleingedruckten gestanden. Dort steht bei den Anschlüssen 'Proprietär'. Doch wer denkt bei einem ATX-Board schon an einen nicht kompatiblen Anschluss für das Netzteil?

Meine Empfehlung daher für all jene, die mit begrenztem Budget arbeiten, don't do it!!!

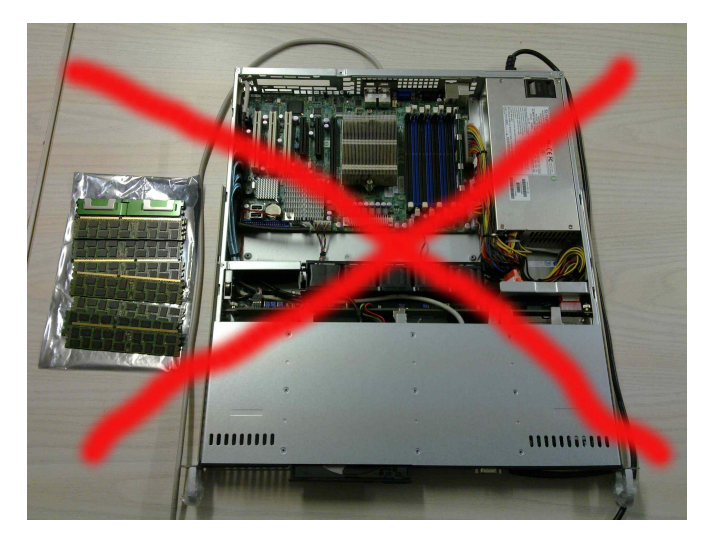

Nach diesen ernuchternden Resultaten (falls denn noch jemand einen G34-Rechner haben ¨ möchte, dann wäre dieser günstig abzugeben), bin ich einen Schritt zurück zu den Wurzeln gegangen. Ich hatte meinem Kunden vor eineinhalb Jahren zwei Rechner zur Auswahl vorgeschlagen. Eine Rack-Version von HP sowie ein Desktop-Gehäuse von Chenbro, siehe [www.chenbro.com.](http://www.chenbro.com) Da die Chenbro-Variante nur etwa die Hälfte kostete, hat der Kunde die zweite Variante gewählt. Und auch dies sei an dieser Stelle gesagt, der Kunde hat keinen klimatisierten Server-Raum. Ein solcher liesse sich auch nur durch erhebliche bauliche Massnahmen realisieren.

Mein Rack-Rechner hat die Raumtemperatur im ubrigen in einem ca. 6x6 Meter grossen ¨ Garagen-Raum (es standen bisher vier Desktop-Virtualisierungsrechner darin) innerhalb von zwei Tagen um mehr als 2 Grad erhöht, von der entsprechenden Lautstärke des Supermicro-Rechners ganz zu schweigen.

### <span id="page-6-0"></span>2.3 Verwendete Testumgebung

Letztlich hab ich dann die folgende Testumgebung verwendet:

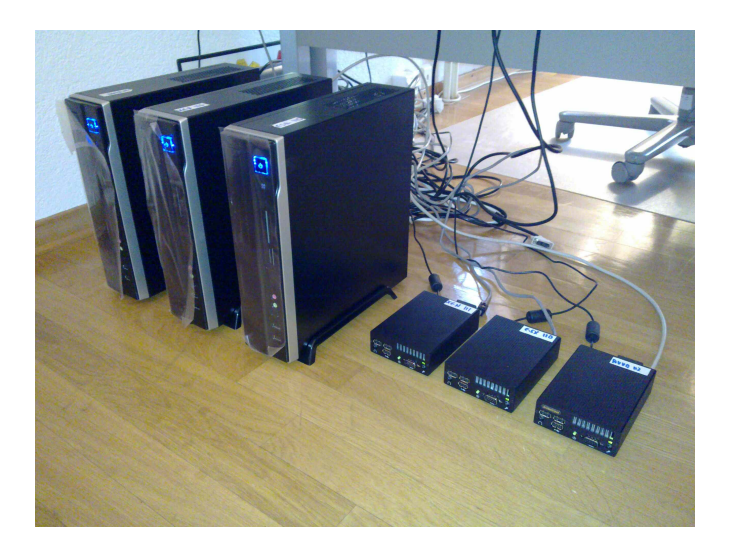

Es handelt sich dabei einerseits (wie bereits erwähnt) um Chembro-Gehäuse, verwendet wurden 3.5 Zoll Festplatten (7200er), eine AMD-Quad-Core-CPU (635) sowie 4 GByte RAM. Naturlich ¨ hätte ich 8 bzw. 16 GByte bestücken können, aber nach dem kostspieligen Rack-Experiment galt es die Gesamtkosten nicht völlig aus dem Ruder laufen zu lassen.

Weiter wollte ich testen, ob es bei den drei Plattformen betreffend der CPU erhebliche Unterschiede gibt (AMD und Intel). Dies deshalb, weil ich bei den allerersten Versuchen mit KVM in Verbindung mit AMD-Prozessoren erheblich bessere Werte erzielte als mit den mir damals zur Verfügung stehenden Intel-Prozessoren.

Dies brachte mich auf die Idee, Sumicom-Kleinstrechner (werden bei den ArchivistaBox-DMS-Systemen verwendet) einzusetzen. Ich bin mir bewusst, dass ein DualCore-Rechner heute nicht unbedingt das Mass aller Dinge ist, um Virtualisierung zu betreiben. Auf der anderen Seite wiegen diese Rechner keine 500g und passen problemlos in meinen Rucksack, womit ich sie am Vortrag auch wunderbar präsentieren kann. Daraus ergab sich die oben abgebildete Umgebung mit den sechs Rechnern.

Sowohl bei der Testumgebung, aber auch bei Kunden habe ich bisher keine Systeme eingesetzt, bei denen die Festplatte(n) extern verwaltet werden. Extern hiesse hier, dass die Festplatten nicht direkt im Rechner eingebaut sind, sondern über Netzwerkkabel auf einem anderen Rechner liegen. Ein einigermassen guter RAID-Kontroller sollte ca. 200 MByte oder mehr Durchsatz pro Sekunde erbringen. Eine gute GBit-Netzwerkkarte wird ca. 70 MByte pro Sekunde hinkriegen.

Dies bedeutet, dass erst bei 4-Port-Netzwerkkarten der Durchsatz einer Festplatte erreicht werden kann. Alternativ könnte auch Fibre-Channel (Glasfaser) verwendet werden, doch bei beiden Technologien ist bei den Karten mit minimal ca. sFr. 700 bis 800 zu rechnen. Die Karten benötigen zudem entsprechend verlegte Kabel bzw. eine diesbezügliche Netzwerkinfrastruktur. Ich denke, dass Fibre-Channel in naher Zukunft sicher spannend sein wird; doch erst wenn die Karten in den 100er-Franken-Bereich vorstossen.

## <span id="page-8-0"></span>3 Installation

Bei der Installation erlebte ich manche Überraschung, die ich so nicht erwartet hätte. Natürlich könnte hier angeführt werden, dass ein Kunde die Installation nicht selber durchführen will.

Auf der anderen Seite bedeutet es für einen Dienstleister sicher keinen Nachteil, wenn er für die Installation nur wenig Zeit pro Maschine benötigt.

Ich bin daher in meinen Test als Grundbedingung davon ausgegangen, dass es fur die Installat- ¨ ion eine CD gibt. Natürlich können die Produkte XEN und KVM irgendwie auf einen bestehenden Rechner aufgespielt werden. Aber dies wird zumeist zur Folge haben, dass die Installation auf der Konsole zu erfolgen hat, und genau dies möchte ich keiner KMU-Unternehmung zumuten.

## <span id="page-8-1"></span>3.1 XEN

Bei XEN wollte ich an sich auf die Live-CD zurückgreifen. Dies in der Hoffnung, dass die Live-CD später auf die Festplatte gespielt werden könnte.

Die aktuelle CD scheint allerdings bei gewissen Maschinen (bei mir war es die Intel-Box) nicht zu starten.

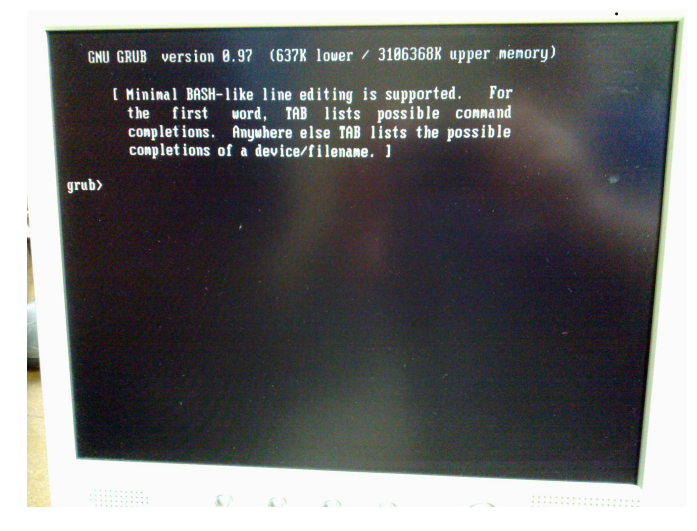

Danach versuchte ich mein Glück, XEN auf einem Debian-Rechner zu installieren. Als Nachteil bei XEN resultiert die Problematik, dass es einen gepachten Kernel bedarf. Dazu gibt es zahlreiche Tutorials. Allerdings erachtete ich den Aufwand für eine Installation als zu hoch. In meinem Falle hab ich die 'Ubung' nach ca. 1.5 Stunden abgebrochen. Darauf habe ich mich ¨ auf der Citrix-Webpage, siehe [www.citrix.com,](http://www.citrix.com) umgeschaut.

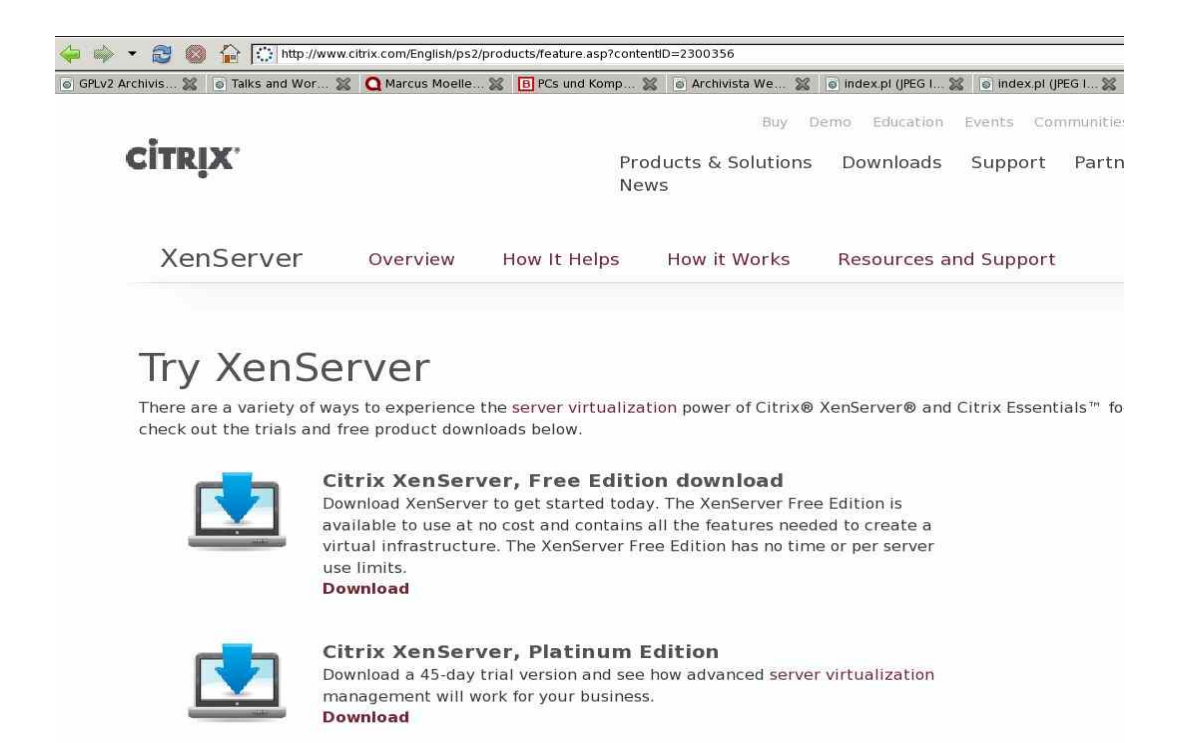

Da es von XenServer zwei Varianten gibt, eine sogenannte XenServer, Free-Edition, hab ich mich fur diese Variante 'begeistern' lassen. Immerhin verspricht die Website eine unlimitierte ¨ kostenfreie Version.

Die Installation selber lief problemlos ab, sowohl auf der Intel- als auch auf der AMD-Box.

Der Download kann gestartet werden, bevor eine Registrierung zu erfolgen hat. Bis der Lizenzschlüssel per Mail angeliefert wurde, dauerte es aber ca. 10 Minuten.

#### <span id="page-9-0"></span>3.2 KVM

Es sei hier nicht verschwiegen, dass ich auf das 'hauseigene' Produkt, die ArchivistaVM-CD zurückgreife. Die CD ist Open Source und kann über [www.archivista.chb](http://www.archivista.ch)ezogen werden (die Sourcen befinden sich ebenfalls dort). Alternativ kann auch Proxmox, siehe [www.proxmox.org,](http://www.proxmox.org) verwendet werden.

Diese CD beinhaltet für die Installation einen älteren Kernel, bei neuen Boards kann dies zur Folge haben, dass wenn die Installation nicht mit 'linux acpi=off' gestartet wird, der Kernel nicht startet, d.h. die CD hängen bleibt.

In der aktuellen Ausgabe, Datei archivista\_vm1e.iso mit Kernel 2.6.35.4, ist dies behoben. Ebenfalls behoben ist das Problem, dass bei der bisherigen Version die aktuellen 6 bzw. 12 Core CPUs nicht korrekt unterstützt wurden (Kernel 2.6.30.6 war zu alt).

Sollte es Ihnen aus irgendeinem 'dummen' Zufall passieren, dass Sie die Installation nicht durchführen können, so haben Sie wohl die alte CD 'erwischt'. In diesem Fall einfach die neue CD ab [www.archivista.chd](http://www.archivista.ch)ownloaden.

Die Installation ist im Skript vom November (siehe ebenfalls [www.archivista.chb](http://www.archivista.ch)zw. dort unter Downloads) ausführlich beschrieben, ich würde mich wiederholen, wenn ich diese Anleitung hier nochmals wiedergeben würde.

Am Ende sollten Sie in etwa das nachfolgende Bild erhalten:

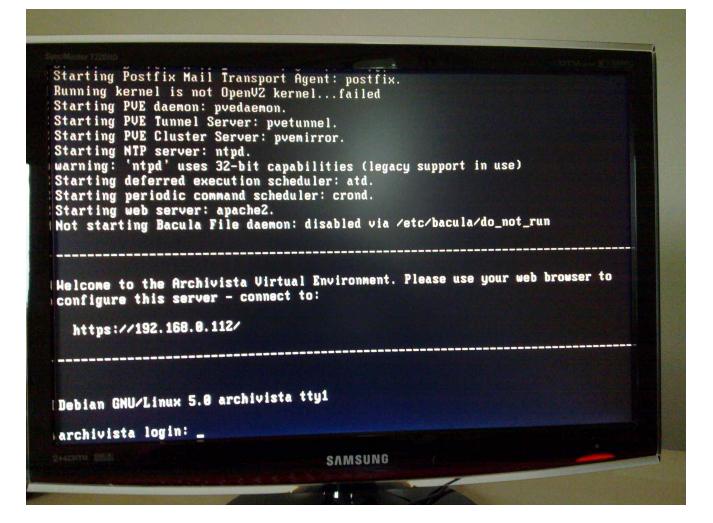

Beachten Sie die IP-Adresse, die nach dem Starten angezeigt wird. Damit können Sie auf das Benutzer-Interface mit einem jeden Web-Browser zugreifen.

### <span id="page-10-0"></span>3.3 VMWare

Bei VMWare ist zunächst ein Konto zu eröffnen, bevor eine CD zum Download zur Verfügung steht. Danach läuft die Installation relativ schnell ab, sofern keine Probleme auftauchen:

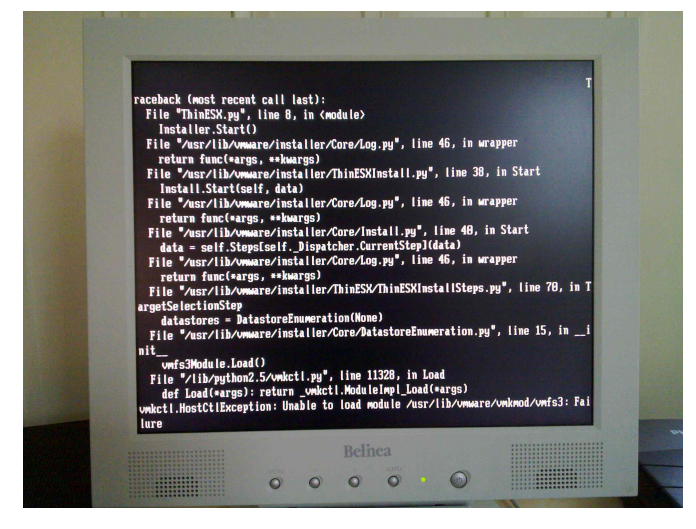

Sie dürfen dreimal raten, welches die Ursache für das Problem sein könnte. Ist es eine fehlerhafte CD? Wird der Prozessor nicht unterstützt (AMD Phenom ist nicht offiziell im Support aufgeführt)? Allerdings, auf meinem Rack-Rechner (mit Opteron) hatte ich genau das gleiche Problem. Irgendwann (es war leider erst nach mehreren Stunden) bin ich auf die Idee gekommen, dass es vielleicht an der verwendeten Netzwerkkarte liegen könnte.

In der Folge hab ich eine Intel-Netzwerkkarte eingebaut und die interne Karte deaktiviert. Und siehe da, die Installation funktionierte dann problemlos.

Es darf an dieser Stelle die Frage gestellt werden, ob eine nicht funktionierende Netzwerkkarte zu einem Abbruch der gesamten Installation führen sollte. Auf der anderen Seite darf erwähnt werden, dass es neben der Standard-ISO-Datei zum Download je eine Variante für HP- und Dell-Rechner gibt. Beide Varianten sollten erweiterte Treiber enthalten; nur wer sagt mir dies – offen gestanden, niemand (einmal davon abgesehen von einigen sehr wenigen Einträgen in privaten Foren, die bei Problemen zur HP- bzw. Dell-Variante raten).

## <span id="page-12-0"></span>4 Lizenzrechtliche Fragen

Braucht es überhaupt ein Kapitel zu den lizenzrechtlichen Fragen? Wenn Sie über ein hoch dotiertes Budget verfügen, dann dürften diese Fragen vielleicht nicht ganz so entscheidend sein. Im Zweifelsfalle erwerben Sie weitere Lizenzen und den entsprechenden Support.

Auch darf nicht vergessen werden, dass Open Source nicht heisst, es kostet nichts. Es heisst vielmehr, dass die Sourcen selber frei von Kosten verfugbar sind. Ob und wie Sie ein Open ¨ Source Produkt in Betrieb nehmen können, mit diesem 'Job' müssten Sie selber leben können bzw. einen Dienstleister suchen, der Ihnen diesen Teil abnimmt.

#### <span id="page-12-1"></span>4.1 XEN

XEN ist ebenfalls Open Source. Eine fixfertig lauffähige Lösung gibt es mit XEN Live-CD.

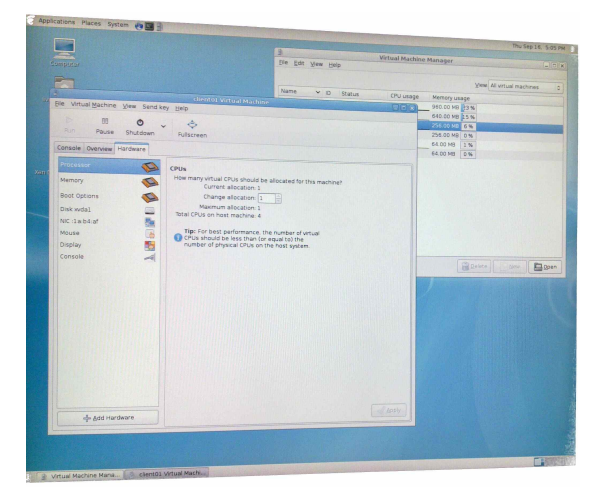

Innerhalb einer Stunde ist es mir nicht gelungen, weder die Live-CD auf die Festplatte zu spielen, noch ein geeignetes Tutorial aufzuspüren, wo dies beschrieben wäre.

Die manuelle Installation von XEN dürfte unter Debian bzw. Ubuntu durchaus machbar sein, wenn auch mit erheblichem Zeitaufwand.

Die ebenfalls frei verfugbare Version XenServer Free Edition ist leider nicht ganz so frei, wie ich ¨ es erwartet hätte. Zwar habe ich den Lizenzschlüssel erhalten, aber wenn ich (nach erfolgter Lizenzierung) dort nachsehe, so steht dort:

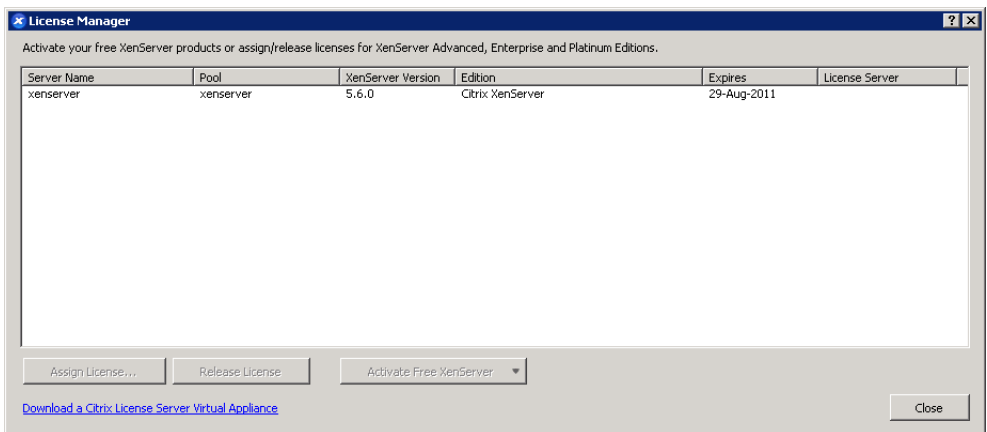

Ob eine Version, die über ein Jahr lizenziert ist, als frei gelten darf, darüber mag gestritten werden. In jedem Fall sollte beachtet werden, dass die kostenpflichtige Version bei ca. sFr. 1000.– bis sFr. 4000.– (je nach Ausführung) pro Rechner beginnt.

### <span id="page-13-0"></span>4.2 KVM

KVM ist Open Source. Ursprünglich wurde KVM von einer kleinen Firma entwickelt, ehe KVM von RedHat (siehe [www.redhat.com\)](http://www.redhat.com) aufgekauft wurde. Bezeichnend für KVM ist, dass das Produkt selber kein Benutzer-Interface mitbringt.

Die hier gezeigte Lösung basiert auf Proxmox, siehe [www.proxmox.org.](http://www.proxmox.org) Der gesamte Source-Code des Interfaces ist ebenfalls Open Source. Die Quellen sind frei verfügbar, d.h. Sie können den Code beliebig frei modifizieren.

Sie können Support bei [www.proxmox.com](http://www.proxmox.com) und für ArchivistaVM auch bei Archivista erwerben. Bei letzterem Anbieter allerdings nur, wenn Sie die Hardware auch gleich mit beziehen.

#### <span id="page-13-1"></span>4.3 VMWare

VMWare war nie OpenSource und ich denke persönlich auch nicht, dass wir irgendwann dort 'landen' werden. Auf der anderen Seite wurden gewisse Produkte bereits vor Jahren in einer Free-Edition publiziert, d.h. ich darf (nach einer Registrierung) das Produkt frei beziehen und unter gewissen Auflagen einsetzen.

Beim Server-Produkt besteht im Moment die Einschränkung, dass maximal 1 CPU mit maximal 6 Kernen unterstützt wird. Und, die Maschinen können nicht zu einem Verbund zusammengehängt werden (Cluster).

Ob dies für eine virtualisierte Umgebung genügt, darüber darf sicher diskutiert werden. Mir ist aber zumindest ein Beispiel bekannt, wo nebeneinander mehrere Single-Units betrieben

werden, und dies immerhin seit einigen Jahren, ohne dass VMWare ESX erworben worden wäre.

Persönlich scheint mir VMWare mit einer nicht zeitlich limitierten Version gegenüber XenServer besser positioniert zu sein, wenn bei letzterem die Lizenz als über ein Jahr gültig ausgewiesen wird. Wer garantiert mir nach einem Jahr, dass der Dienst dann noch läuft? Natürlich kann ich auch bei VMWare nicht sicher sein, ob das Produkt in einem Jahr noch läuft, es gibt aber zumindest nicht schon von Beginn weg einen Hinweis, dass es nach 12 Monaten Probleme geben könnte.

## <span id="page-15-0"></span>5 Handling der Lösungen

In einem ersten Schritt soll es darum gehen, mit den Lösungen eine Instanz zu erstellen. Ziel soll es sein, eine ISO-Datei zu installieren, d.h. eine Instanz in Betrieb zu nehmen.

Man möge mir verzeihen, dass ich für die nachfolgenden Schritte (d.h. das Aufsetzen des Betriebssystems) die ArchivistaBox-Lösung verwendet habe. Da die Lösung allerdings der GPL-Lizenz untersteht, können sämtliche Schritte selber einfach nachgeprüft werden.

Grundsätzlich benötigen wir einfach eine ISO-Datei (es darf auch eine Windows-Scheibe sein).

#### <span id="page-15-1"></span>5.1 XEN mit XENCenter

Damit ich Instanzen installieren kann, muss XENCenter installiert werden. Dazu ist eine Windows-Maschine notwendig, da die Software nur unter Windows lauffähig ist.

Die Installation von XENCenter läuft einigermassen flüssig ab. Der Client umfasst ca. 40 MByte an Software. Die Installation dauert einige Minuten.

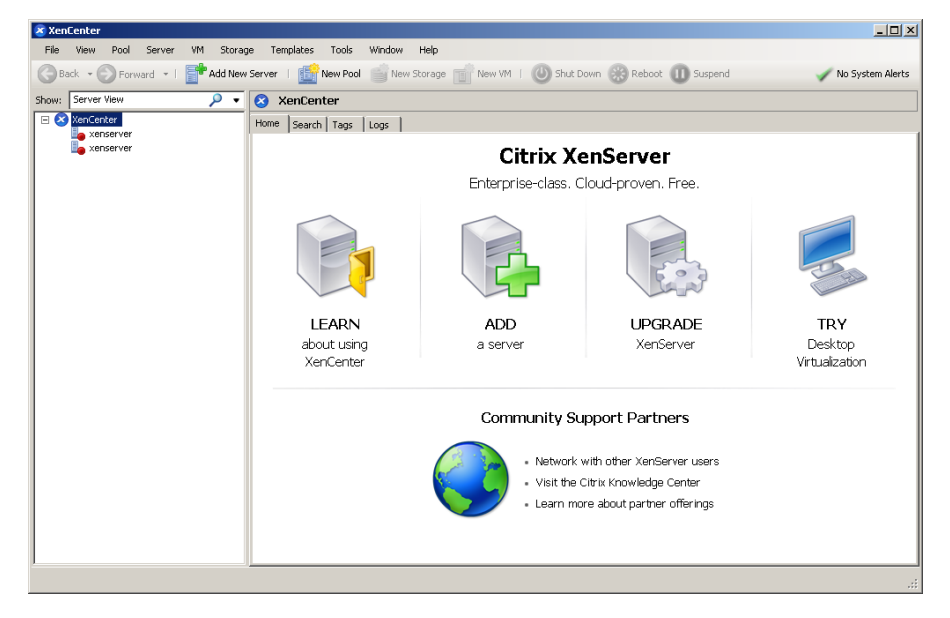

Danach kann XENCenter unter Windows gestartet werden.

Mit 'ADD' kann ein Server hinzugefügt werden. Dabei sind Host, Benutzer und Password einzugeben.

Mehr Schwierigkeiten hatte ich, die ISO-Datei hochzuladen. Hilfreich und mit Erfolg gekrönt war der Link unter:

[blog.rac.me.uk/2009/04/08/snippet-adding-isos-to-xencenter](http://blog.rac.me.uk/2009/04/08/snippet-adding-isos-to-xencenter)

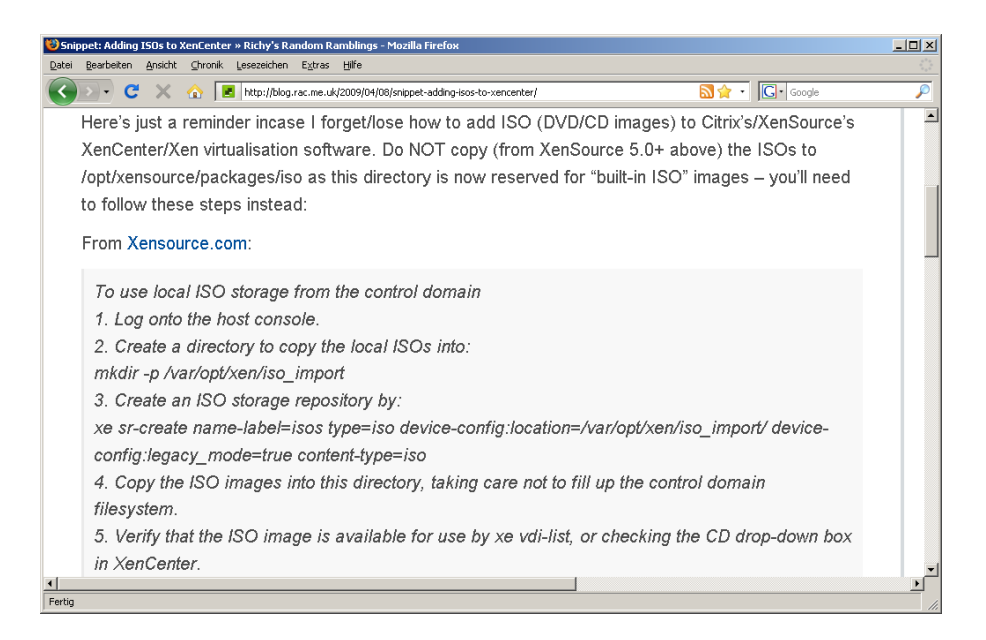

Und weil ich es wirklich nicht ohne diesen Link hingekriegt habe, sei hier der Text gerade nochmals (zum Rauskopieren) aufgeführt:

```
To use local ISO storage from the control domain
1. Log onto the host console.
2. Create a directory to copy the local ISOs into:
mkdir -p /var/opt/xen/iso_import
3. Create an ISO storage repository by: xe sr-create name-label=isos
 type=iso device-config:location=/var/opt/xen/iso_import/
 device-config:legacy_mode=true content-type=iso
4. Copy the ISO images into this directory, taking care not to fill
up the control domain filesystem.
5. Verify that the ISO image is available for use by xe vdi-list,
or checking the CD drop-down box in XENCenter.
```
Wichtig, diese Schritte sind direkt auf dem XenServer auszuführen, der gute alte Freund PuTTY (bzw. SSH) dürfte hier gute Dienste leisten:

[http://www.chiark.greenend.org.uk/ sgtatham/putty/download.html](http://http://www.chiark.greenend.org.uk/~sgtatham/putty/download.html)

Hinweis: SSH ist per Default offen auf einem XenServer. Im Grundsatz finden wir ein recht übliches Linux vor, sämtliche Tools sind plus/minus dort vorhanden, wo ich sie erwarte.

Zum Abschluss sei gesagt, das Hinzufügen von ISO-Dateien erfordert ein erhebliches Mass an Fertigkeiten. Es kann aber auch sein, dass ich das Handbuch nicht genügend lange gelesen habe. Sollte also jemand eine Lösung kennen, die direkt in XenCenter funktioniert; es wäre nett, dies zu erfahren.

Danach kann eine virtuelle Instanz eröffnet werden. Dazu wird der Link 'New VM' angeklickt. Es erfolgen die üblichen Abfragen zu den Eigenschaften der virtualisierten Maschine.

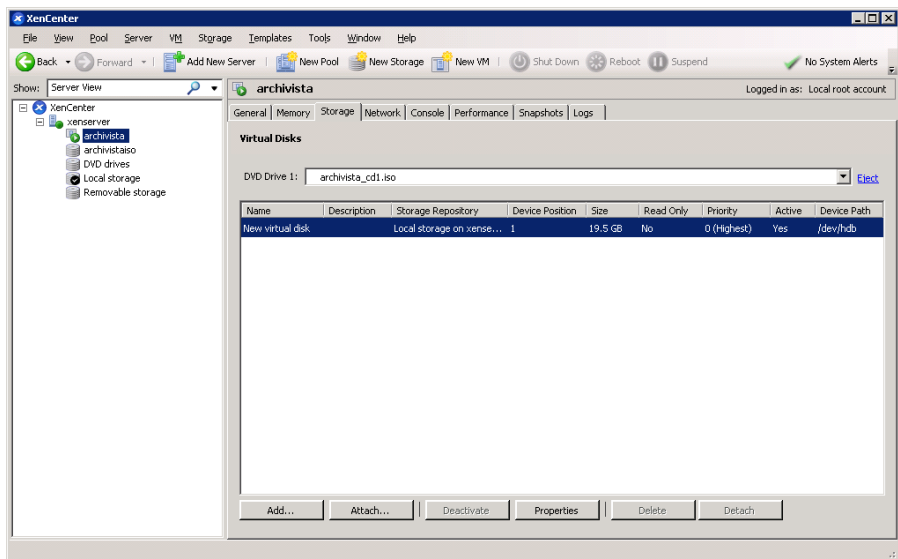

Wichtig ist, am Schluss muss der Instanz die ISO-Datei zugewiesen werden. Danach kann die Installation gestartet werden.

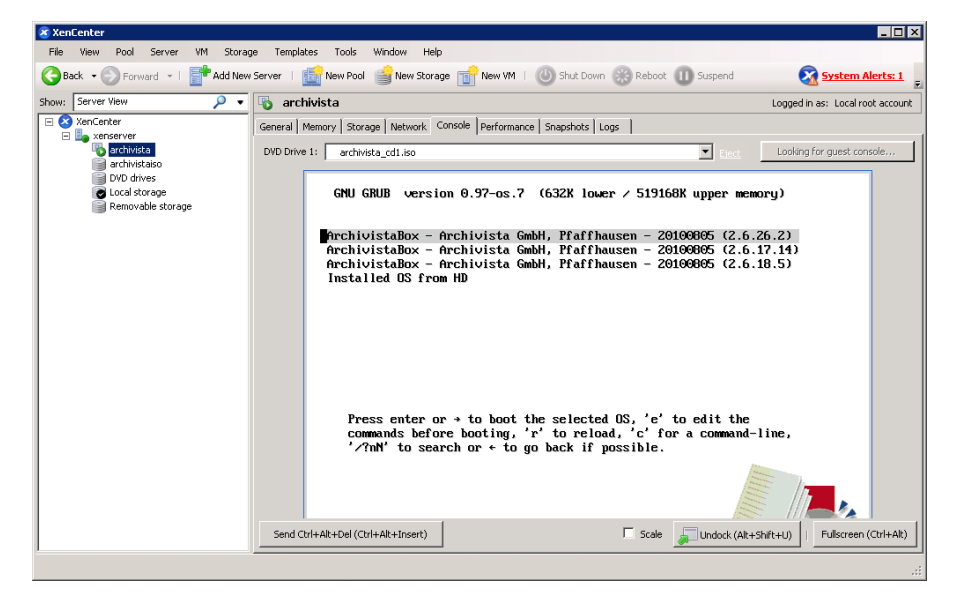

Die virtualisierte Instanz findet sich unter 'Console'.

### <span id="page-17-0"></span>5.2 KVM mit Web-Interface

Auf die virtualisierten Instanzen wird mit einem Web-Interface zugegriffen. Der Zugriff erfolgt per HTTPS, d.h. es gibt unter Umständen die Frage nach nicht gültigen Zertifikaten zu überspringen.

Nach dem Anmelden gelangen wir zum Hauptmenü, hier erhalten wir eine Übersicht über die verfügbaren Ressourcen:

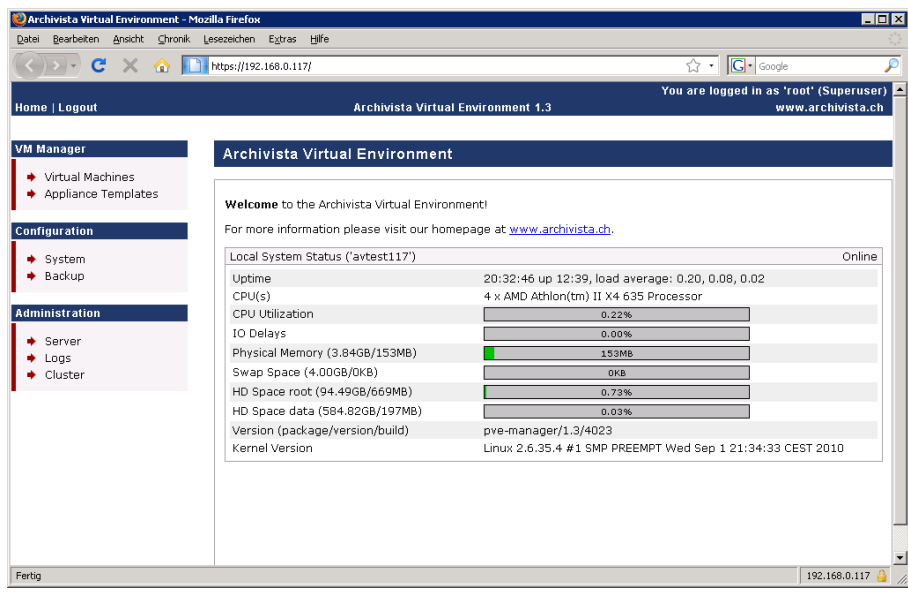

Bevor wir eine Instanz installieren können, müssen wir eine ISO-Datei hochladen.

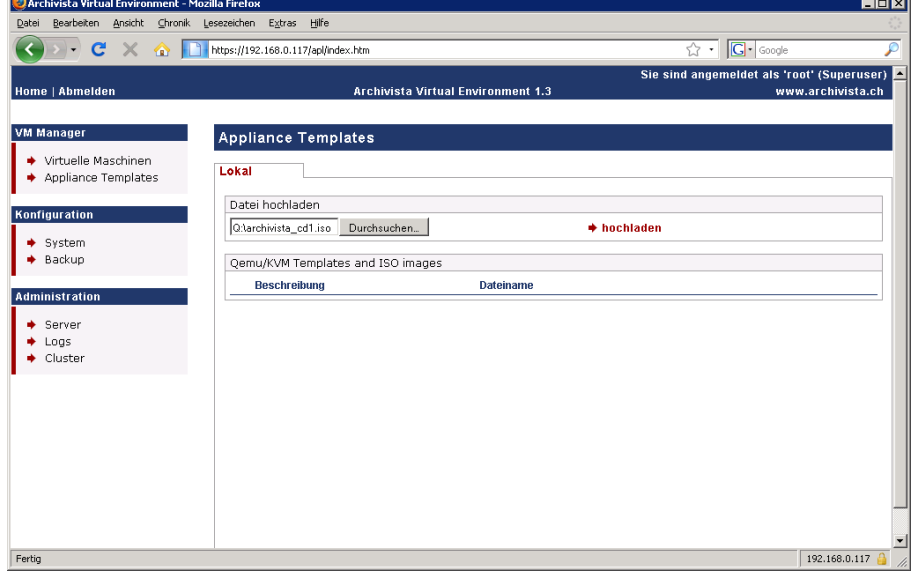

Es gilt zu beachten, das aktuelle Browser eine 2 GByte Limitierung enthalten. Der Upload einer Windows7-ISO-Datei funktioniert daher nicht, da diese ISO-Datei eine Grösse von ca. 2,3 GByte hat. Vielmehr muss diese über SCP bzw. WinSCP hochgeladen werden. Der Pfad auf ArchivistaVM lautet:

#### /var/lib/vz/template/iso

Wenn wir auf 'Virtuelle Maschinen' und dort auf 'Erstellen' klicken, können wir eine Maschine zusammenbauen.

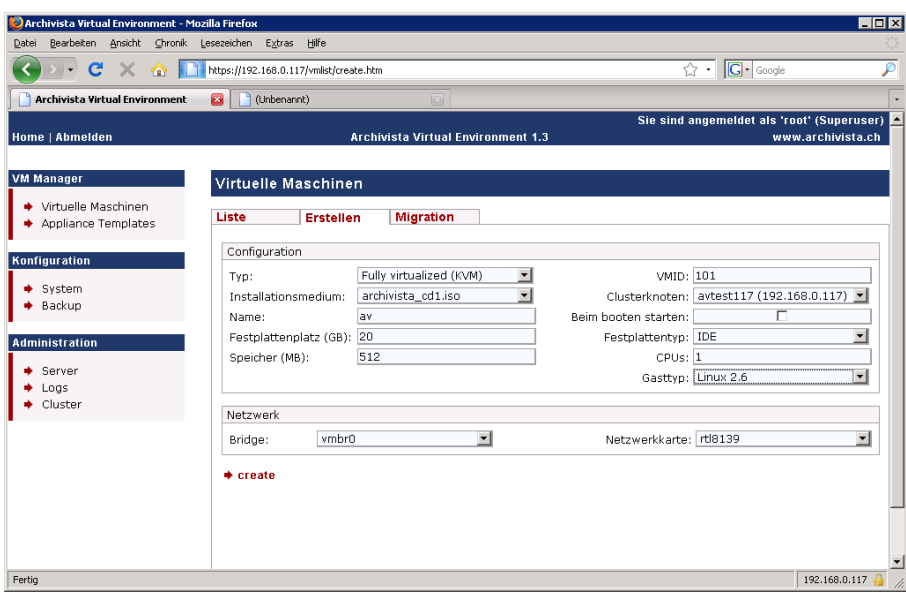

Danach erhalten wir einen Eintrag. Diesen können wir nun öffnen und darin die Instanz starten. Nach einigen Sekunden erhalten wir rechts unten rot markiert 'Open VNC console'. Wenn wir darauf klicken, öffnet sich ein Fenster. Innerhalb dieses Fensters können wir auf unsere virtuelle Maschine zugreifen.

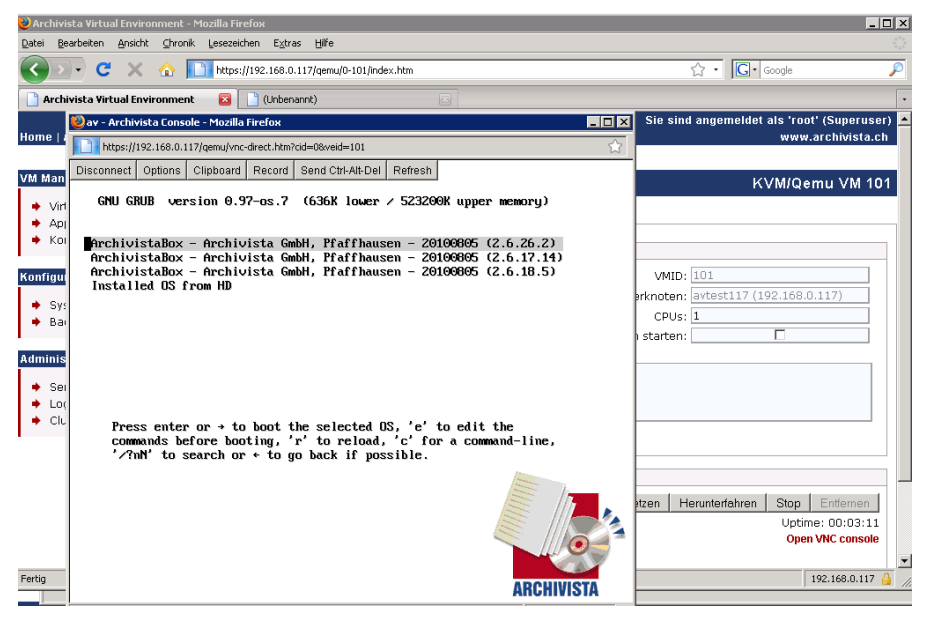

Hinweis: Damit dies funktioniert, muss im Browser Java (Applet) aktiviert sein. Ohne aktivierter Java-Laufzeitumgebung kann nicht auf die Instanzen zugegriffen werden, es sei denn, die Maschinen wären so eingerichtet, dass bereits eine Fernwartungssoftware aktiv ist.

### <span id="page-19-0"></span>5.3 VMWare mit vSphere-Client

Bei VMWare gilt es zunächst einen Client zu installieren. Dieser läuft (wie beim XenCenter) nur unter Windows. Der vSphere-Client ist ein 'dicker Hund', satte 250 MByte müssen für den Client bezogen werden. Die Installation unter meiner virtualisierten XP-Maschine dauerte ca. eine halbe Stunde, wenn nicht länger.

Einmal installiert, läuft die Applikation aber nicht langsamer als XenCenter. Nach dem Start (einzugeben sind Host, Benutzername und Passwort) finden wir den folgenden Screen:

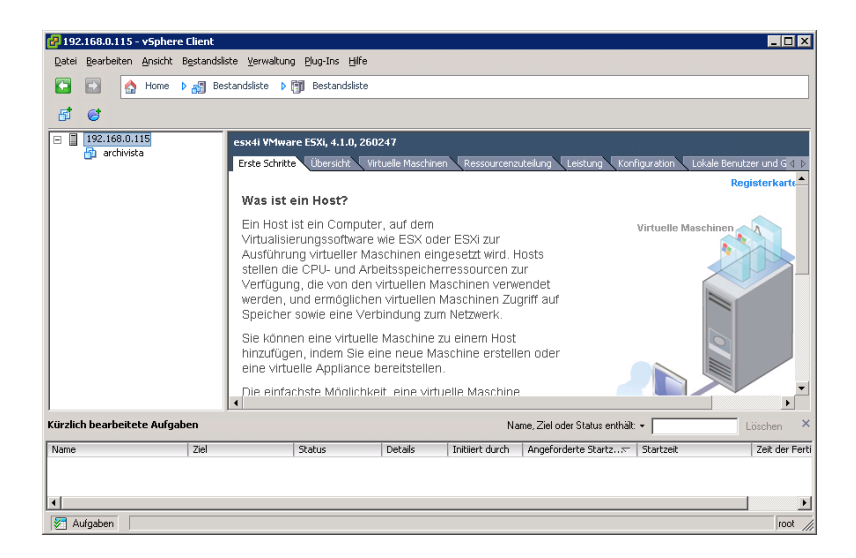

Die ersten Schritte in Ehren, aber so richtig weitergeholfen haben mir diese Schritte nicht.

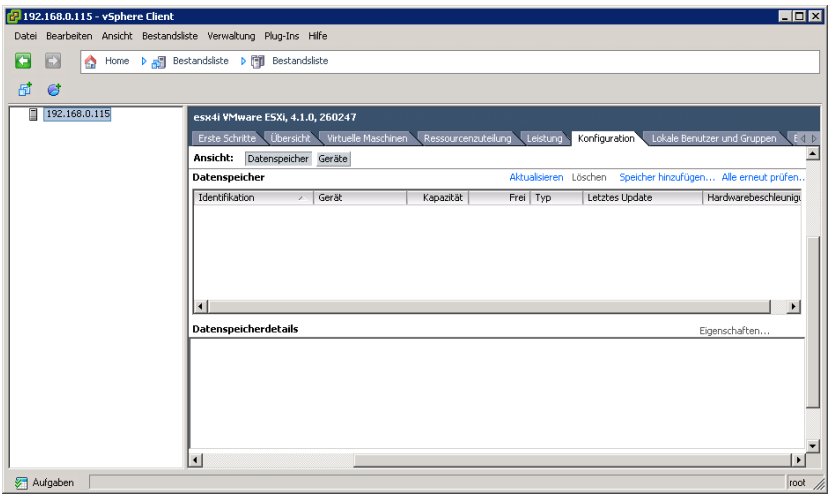

Entscheidend bei VMWare ist, dass zunächst sogenannte Datastores zu eröffnen sind. Dies erreichen wir unter Konfiguration bzw. dort bei Speicher hinzufügen. In diese Datastores können später ISO-Dateien hochgeladen werden.

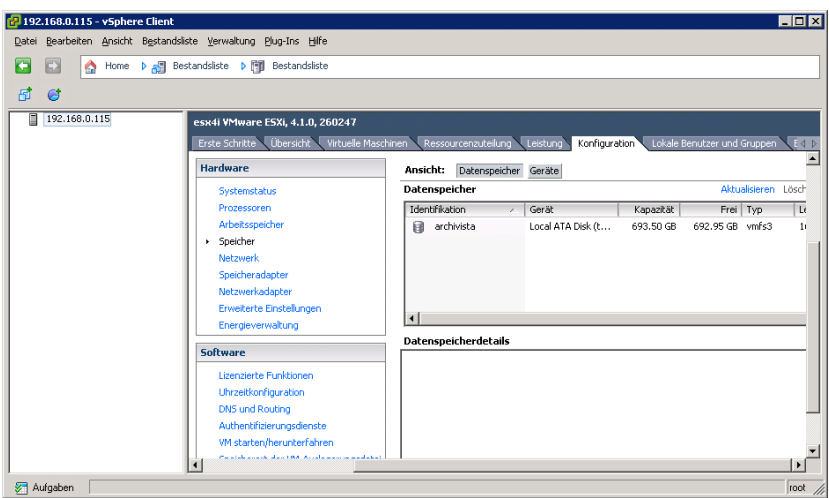

Erst danach sollte die virtualisierte Instanz eröffnet werden.

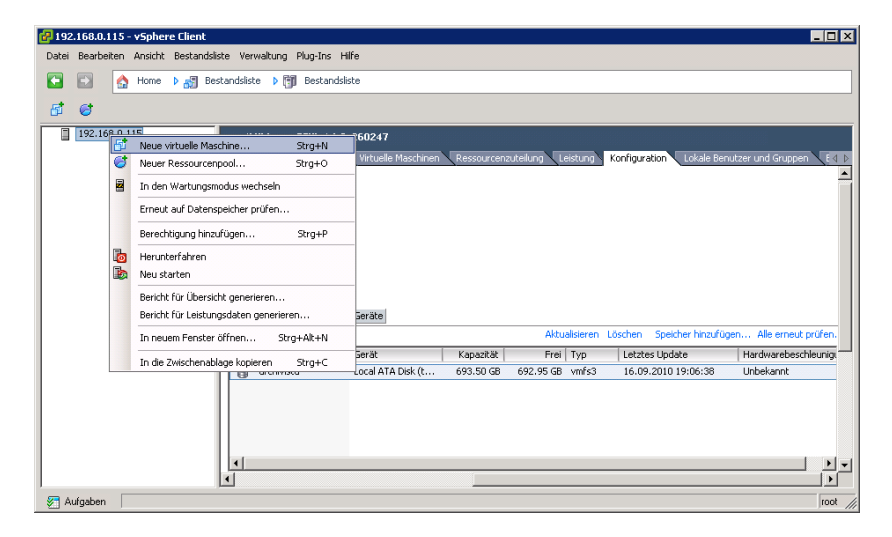

Nach dem Festlegen der Eckdaten kann aus dem Datastore die ISO-Datei zur Installation zugewiesen werden.

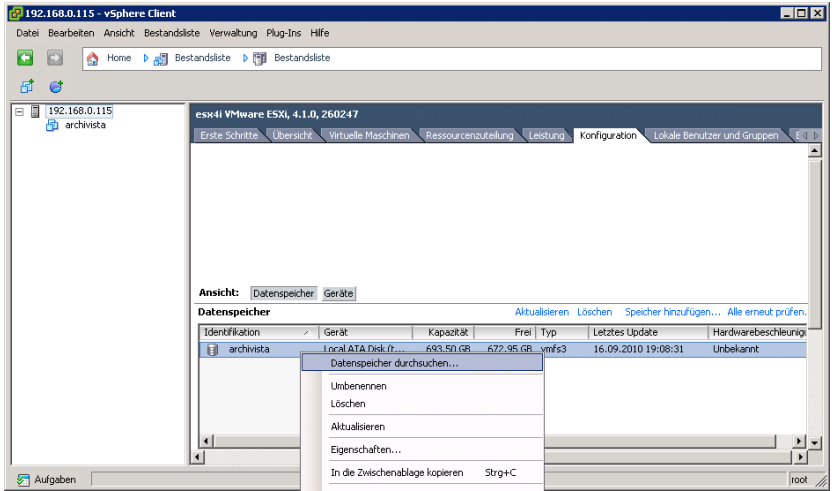

Nochmals, ISO-Dateien sind zwingend in die Datastores hochzuladen.

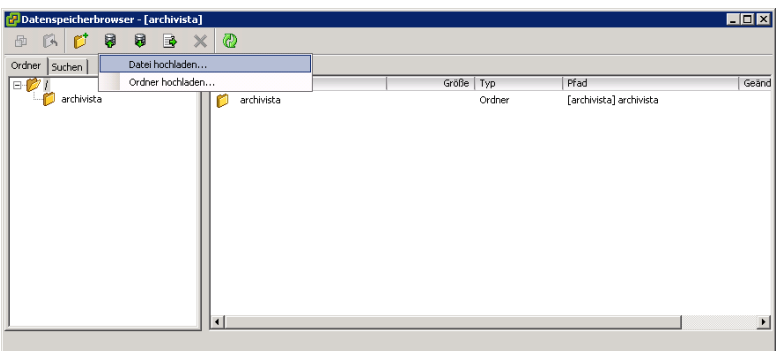

Wichtig ist, dass das CD-Laufwerk beim Start verbunden und eingeschaltet ist.

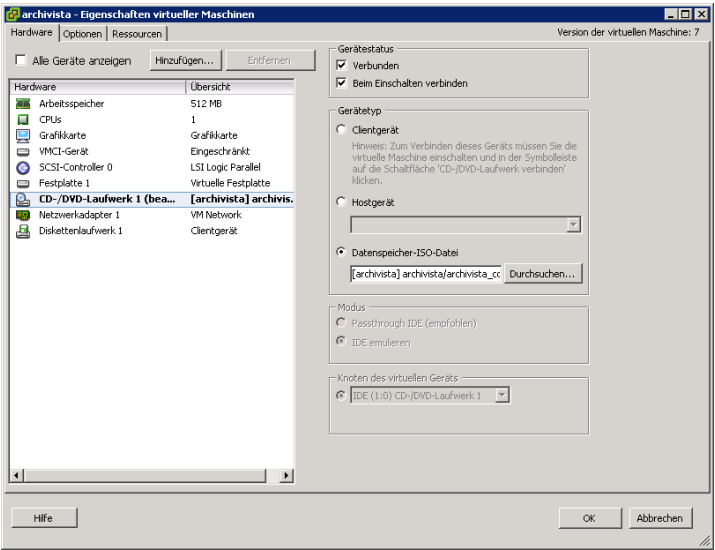

Nun können wir die Installation durchführen.

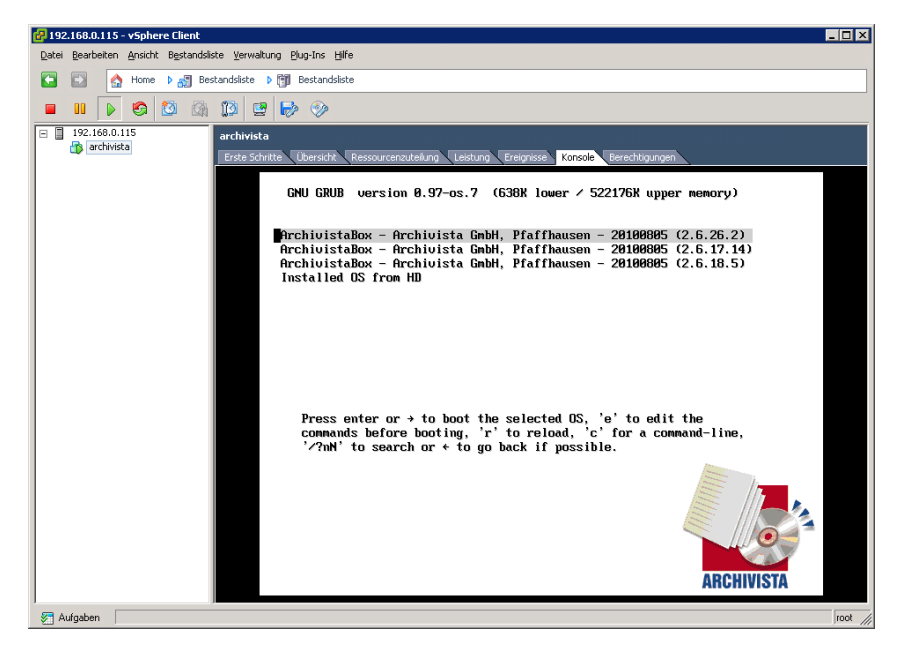

Nach der Installation kann es notwendig sein, dass Sie den richtigen SCSI-Hostadapter zuweisen. Bei der ArchivistaBox zum Beispiel muss zwingend der BusLogic-Kontroller zugewiesen werden. Wohl verstanden, diese Problematik entsteht erst beim ersten Start nach der Installation.

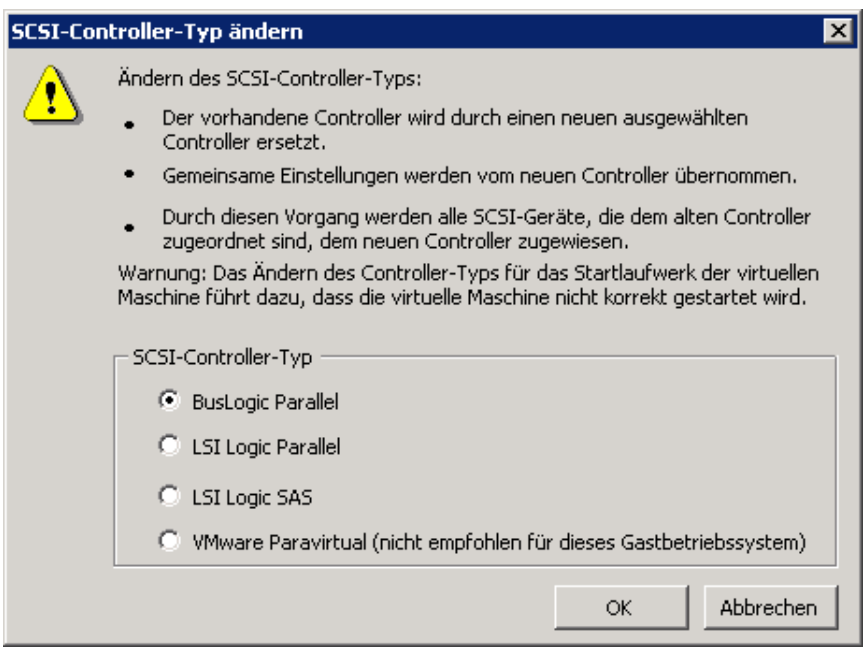

## <span id="page-24-0"></span>6 Speed-Messungen

Nachfolgend kann ich leider nur einige Messungen publizieren. Dies deshalb, weil die Auswahl der Hardware und die Installation der drei Systeme doch sehr viel Zeit in Anspruch genommen hat; jedenfalls weit mehr, als ich mir je hätte träumen lassen.

Getestet wurden die vier Szenarien:

- Installation Betriebssystem (ArchivistaBox)
- Start Betriebssystem (ArchivistaBox)
- Import Job (Handbuch Archivista)
- Texterkennung (CPU-intensive Aufgabe)

Alle Testaufgaben konnten automatisiert ausgeführt werden. D.h. während den Test war keine Benutzer-Interaktion notwendig. Auch wenn ich dazu 'nur' die ArchivistaBox-CD verwendete, so denke ich kaum, dass die Tests mit einer anderen Distribution grundsätzlich anders ausfallen werden. Ein Betriebssystem ist und bleibt letztlich ein Betriebssystem.

Publiziert werden im übrigen nur die Resultate der AMD-Maschinen, die Ergebnisse von der Intel-Hardware weichen derart nicht von den Resultaten der AMD-Maschinen ab, dass es keinen Sinn ergibt, diese ebenfalls zu publizieren.

Erwähnt an dieser Stelle sei, dass keine Optimierungsprodukte der jeweiligen Hersteller aufgespielt wurden. Nach meiner Erfahrung helfen diese vor allem beim Ansprechen der Geräte (z.B. Grafikkarte, allenfalls auch Festplatten), vermögen die Leistung aber nicht in extremer Weise zu steigern. Bei Hardware-Vritualisierung arbeitet der Prozessor direkt mit.

Unternommen wurde dagegen ein Vergleich zum Open Source Produkt VirtualBox, siehe [www.virtualbox.org.](http://www.virtualbox.org) Hier ergab sich ein Speedunterschied von immerhin ca. 15 bis 20 Prozent.

#### <span id="page-24-1"></span>6.1 XEN

Die Installation der ArchivistaBox dauerte exakt 30 Minuten und 48 Sekunden.

Der Start der ArchivistaBox erfolgte in 21 Sekunden.

Beim Import des Handbuches waren 50 Sekunden notwendig.

Bei der Texterkennung mit Cuneiform waren 5 Minuten 31 Sekunden notwendig.

## <span id="page-25-0"></span>6.2 KVM

Die Installation der ArchivistaBox dauerte exakt 30 Minuten und 45 Sekunden.

Der Start der ArchivistaBox erfolgte in 21 Sekunden.

Beim Import des Handbuches waren 48 Sekunden notwendig.

Bei der Texterkennung mit Cuneiform waren 5 Minuten 40 Sekunden notwendig.

### <span id="page-25-1"></span>6.3 VMWare

Die Installation der ArchivistaBox dauerte exakt 30 Minuten und 55 Sekunden.

Der Start der ArchivistaBox erfolgte in 31 Sekunden.

Beim Import des Handbuches waren 48 Sekunden notwendig.

Bei der Texterkennung mit Cuneiform waren 5 Minuten 36 Sekunden notwendig.

#### <span id="page-25-2"></span>6.4 Interpretation

An sich sind die Tests zu klein, um abschliessende Aussagen machen zu können. Entsprechende erweiterte Testresultate werden in Zukunft zu machen sein (sie werden sicher auf der Webpage [www.archivista.chv](http://www.archivista.ch)eröffentlicht).

Allerdings, die Tests liegen insgesamt sehr eng beieinander. Eine Differenz von einigen Sekunden auf Jobs, die immerhin einige Minuten laufen, dürften kaum den Einsatz der einen oder anderen Lösung als notwendig erachten lassen.

Bei den Tests gibt es eine Ausnahme. VMWare startet die Instanz(en) doch deutlich langsamer (31 zu 21 Sekunden) genüber KVM und XEN. Diesen Eindruck hatte ich auch jeweils bei Kunden, als ich die ArchivistaBox unter VMWare ESX installierte.

Auf der anderen Seite ist der Start des Betriebssystemes für den täglichen Betrieb sicher nicht matchentscheidend. Etwas böse formuliert, auch wenn wir das OS eines bestimmten Herstellers etwas gar oft mit Updates bestücken müssen, wird der Zeitverlust von 30 Prozent bei einem jeden Neustart doch nicht derart ins Gewicht fallen, als dass aus diesem Grunde VMWare nicht empfohlen werden könnte.

Optimierungen durften sicher ein gewisses Potential haben, ich denke aber, dass die Wahl ¨ der geeigneten Hardware schneller (und einfacher) realisierbar ist. Oder anders ausgedrückt, ich habe es immer wieder erlebt, dass bei Speed-Problemen neue Server gekauft wurden, Optimierungen dagegen wurden bei KMU-Unternehmungen kaum je in Erwägung gezogen, denn auch selten erfolgreich durchgeführt.

# <span id="page-26-0"></span>7 Abschliessende Erläuterungen

Ergibt Virtualisierung heute bei KMU-Unternehmungen Sinn? Sind die Kosten uberschaubar ¨ bzw. kalkulierbar?

### <span id="page-26-1"></span>7.1 Anforderungen nicht ganz trivial

Natürlich kenne ich KVM nun (nach ca. 2 Jahren Einsatz) deutlich besser als dies bei VMWare bzw. XEN der Fall ist. Aber, bei jedem der drei Produkte dürfte letztlich gelten, dass ein gewisses Mass an Erfahrung sehr zu empfehlen ist, ehe mit einer virtualisierten Umgebung produktiv gestartet werden sollte.

Es sind mir Beispiele bekannt, wo die Vritualisierung überstürzt eingeführt wurde, ohne dass z.B. die Backup-Umgebung mit den realen Datenmengen getestet wurden. Dies hatte zur Folge, dass das Backup über die virtualisierten Maschinen über Tage ja Wochen nicht einwandfrei lief.

Natürlich sind mir entsprechende Beispiele auch bekannt, ohne das Virtualisierung eingesetzt wurde. Nur, bei virtualisierten Umgebungen sprechen wir meist nicht von einer Maschine, sondern von mehreren Servern.

Klassischerweise stehen heute bei KMU-Unternehmen Server für DNS/DHCP, Mail-Server, Datenbank-Server und Datei-Server im Einsatz, allfällige Terminal-Server noch nicht einmal mit eingerechnet.

Die Risiken, kein Backup zu haben bzw. das Backup nicht zurückspielen zu können, sind entsprechend höher, wenn Virtualisierung eingesetzt wird. So sehr ich Virtualisierng bei der täglichen Arbeit schätze und als unverzichtbar erachte, so sehr sind z.B. Backup-Konzepte sowie Ausfall-Szenarien wichtiger denn je VOR dem produktiven Einsatz einer virtualisierten Umgebung durchzuspielen.

#### <span id="page-26-2"></span>7.2 Open Source ein Vorteil

Ich möchte diese Uberlegung hier noch einmal einbringen. Was bringt nun Open Source? Zur Erinnerung, VMWare ist nicht Open Source, bei KVM und XEN sind die Produkte Open Source. Allerdings ist nur bei KVM (in Verbindung mit Proxmox bzw. ArchivistaVM) der Code für das Interface offengelegt, d.h. bei XenServer ist der Client eben gerade nicht Open Source. Soweit mir bekannt ist, gibt es für XEN und KVM alternative Interfaces, doch diese laufen meist nicht plattformübergreifend und ready-tu-use-Lösungen hab ich keine gefunden. So gesehen

sind wir in der Open Source Welt nicht unbedingt dort, wo wir sein könnten, das Web-Interface für KVM (Proxmox bzw. ArchivistaVM) bildet hier doch eher eine Ausnahme.

Aber, sowohl KVM, XEN als auch VMWare (mit gewissen Einschränkungen, siehe dazu auch [en.wikipedia.org/wiki/VMware\)](http://en.wikipedia.org/wiki/VMware) laufen mit bzw. unter Linux. Hier ist Open Source längst unverzichtbar und integraler Bestandteil aller Produkte.

Weiter hat mein kleiner Test mit sechs Maschinen gezeigt, dass es bei allen Produkten in irgendeiner Form gewisse Probleme gab bzw. jederzeit geben kann.

Eine wichtige Anforderung bei einem Virtualisierungsprodukt durfte sein, dass der Hersteller ¨ zeitkritisch bei Problemen reagieren kann. Dies gilt umso mehr dann, wenn in einigen Jahren die bestehende Hardware ausgetauscht werden soll/muss. Dieser Schritt dürfte fast zwingend aktualisierte Linux-Kernel erfordern. Solange KVM integraler Bestandteil des Kernels ist, dürfte hier ein Vorteil für KVM resultieren.

Die verwendeten Kernel bei den Testkandidaten sind bei XEN (2.6.26.x) und VMWare (2.4.x) älter. Aufgrund der Tatsache, dass KVM ein integraler Bestandteil des Kernels ist, kann ein Update auf einen aktuellen Kernel einfacher (jederzeit) erfolgen. Ich hatte im Test selber das Problem, dass bei der ArchivistaVM-CD die neuen Prozessoren nicht liefen. Es war mir innerhalb von einigen Stunden möglich, den neuen Kernel 2.6.35.4 mit KVM zu kompilieren.

Natürlich dürfte eine KMU-Unternehmung dies nicht unbedingt machen wollen, aber hätte ich z.B. auf die Karte XEN gesetzt, so hätte ich kaum eine Chance gehabt, den neuen Kernel zu bauen. Diese Problematik wird sich immer wieder von neuem ergeben, die neue Hardware X läuft garantiert nicht mit dem Kernel Y, genauso wie Sie mit der aktuellen Hardware nicht versuchen sollten, ohne Virtualisierung ein Windows 2000 aufzusetzen; Sie werden nicht erfolgreich sein.

In diesem Sinne bringt nicht Open Source an sich entscheidende Vorteile, sondern das Einhalten von Spezifikationen innerhalb der Open Source Welt. Und hier hat KVM sicherlich Massstäbe gesetzt, indem es offizieller Bestandteil des Kernels wurde. Es wäre für XEN und VMWare zu wünschen, dass dies auch der Fall würde. Ich würde aber keine Wette abschliessen wollen, ob dies in den nächsten Jahren erfolgen wird.

#### <span id="page-27-0"></span>7.3 Wahl der Hardware

Die Einschränkung bei der Wahl der Hardware ist umso grösser, je weniger frei wir bei der Wahl des Kernels sind. Uber die Rack-Rechner habe ich zu Beginn des Skripts bereits genügend 'gelästert'. Dennoch hier die Anmerkung. Falls denn jemand einen Rack-Rechner mit KVM in Betrieb nehmen möchte, kein Problem, selbst für die allerneuste Hardware aller Hersteller sind aktualisierte Kernel verfugbar. Die leidliche Geschichte mit der Netzwerkkarte bei VMWare ¨ kostete mich Stunden und die Aussicht, dass mir dies bei XEN und VMWare jederzeit passieren kann. Dies fördert in mir (unabhängig davon, ob ich nun Lieferant, Dienstleister oder Anwender bin) nicht unbedingt Entzücken hervor.

Natürlich kann ich mich als Lieferant oder Dienstleister entsprechend zertifizieren lassen und natürlich kann ich mich darauf einlassen, nur zertifizierte Hardware einzusetzen, aber sollte die Lösung am Tag X nicht laufen, wird der Kunde am Ende ganz sicher bei mir entsprechend anklopfen bzw. Druck anbringen.

#### <span id="page-28-0"></span>7.4 Kleiner ist feiner

Seit sechs Jahren arbeite ich beruflich mit Box basierten Systemen. Zunächst für das DMS-Produkt ArchivistaBox, seit ca. eineinhalb Jahren auch für die Virtualisierung. Ich habe für diesen Vortrag die entsprechende Rack-Hardware angeschafft und war frohen Mutes, den ultimativen Power-Rechner mit 48-Cores präsentieren zu können. Ich hab bei einem Konto-Defizit von ca. sFr. 6000.– einen Stopp eingelegt und bin sozusagen back to the roots gegangen.

Ich stellte mir nochmals die Frage, ob es nicht möglich ist, einen kleinen Standard-Rechner mit einer 6-Core-CPU zu bestücken? Am Hardware-RAID-Kontroller wollte ich nicht rütteln, zu gut waren die Erfahrungen, ebenfalls möchte ich Hot-Swap-Festplatten nicht mehr missen. Und ja, ECC-Memory (Fehleranfälligkeit) wäre auch ganz nett. Geht das alles auf einer kleinen Box mit ca. 5 kg? Zugegeben, ich würde die Frage kaum stellen, wenn ich nicht auch eine Antwort hätte

Die entsprechende Maschine kostet unter sFr. 2000.–. Sie können also für den Preis eines entsprechend ausgerüsteten Rack-Servers (12 Core) gut und gerne 3 Rechner mit 18 Cores haben, indem wir diese 3 Maschinen zu einem Cluster zusammenhängen. Und jede dieser 6-Core-CPUs enthält mehr Power, als die entsprechende 12-Core-CPU.

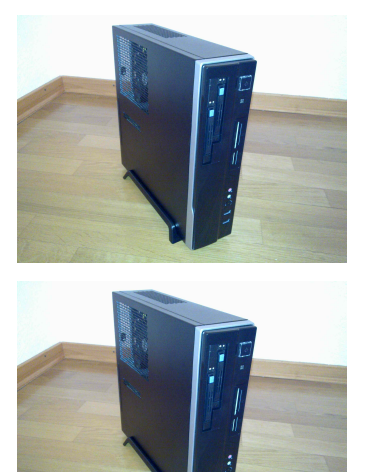

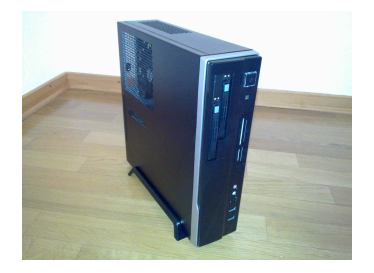

Wir haben dann nicht nur Ausfallsicherheit auf Stufe Festplatte/Netzteil, sondern können jederzeit z.B. das dritte System in Reserve behalten für den Fall eines Ausfalls. Ebenso steht mir eine hochwertige Maschine für Tests zur Verfügung, ohne dass ich tief in meine Taschen greifen muss. Im übrigen scheint mir ein Stromverbrauch von 70 Watt in Idle bzw. 140 Watt unter Last (pro Rechner) ganz akzeptabel. Hitze- und Lärmentwicklung sind kaum spürbar.

Oder, um die Gedankenspiele hier noch etwas weiter voranzutreiben, wir könnten für den Preis eines 12-Core-Rack-Rechners ca. 6 kleine Intel-Boxen einsetzen und hätten deutlich mehr Leistung als die 12-Core-CPU.

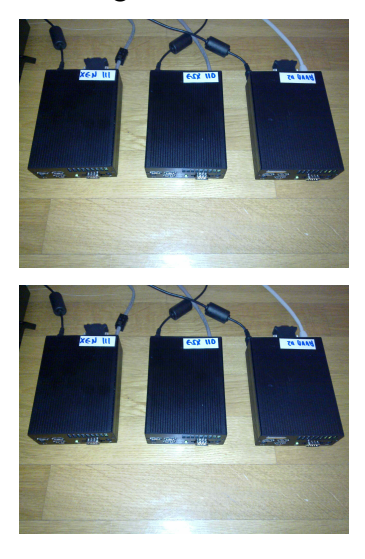

Der Stromverbrauch im Idle liegt hier bei 25 Watt bzw. ca. 40 Watt unter Last (pro Maschine).

### <span id="page-29-0"></span>7.5 Don't do it!

Ich habe mich letztes Jahr zusammen mit dem Kunden entschieden, auf die Einfuhrung von ¨ Racks für die Virtualisierung zu verzichten.

Nach einem relativ kostspieligen 'Experiment' in die Rack-Welt würde ich diesen Ratschlag noch etwas eindringlicher anbringen wollen.

Für KMU-Unternehmen dürften Rack-Rechner kaum zu empfehlen sein, die Kosten sind markant höher (ca. Faktor 1:4), die Hitzeentwicklung ist massiv höher bzw. die Lösung weit anspruchsvoller.

Ein jeder weiterer (späterer) Ausbau wird eine KMU-Unternehmung in Richtung Datacenter mit den entsprechenden Konsequenzen drängen. Das Installieren einer professionellen Kühlanalge kostet weit mehr als einige Rack-Rechner (und wie wir wissen, sind diese auch nicht gerade günstig) zusammen. Die Kosten für den benötigen Strom der Kühlung und Rack-Rechner ist dabei noch nicht einmal mit eingerechnet. Daher hier nochmals zur Erinnerung:

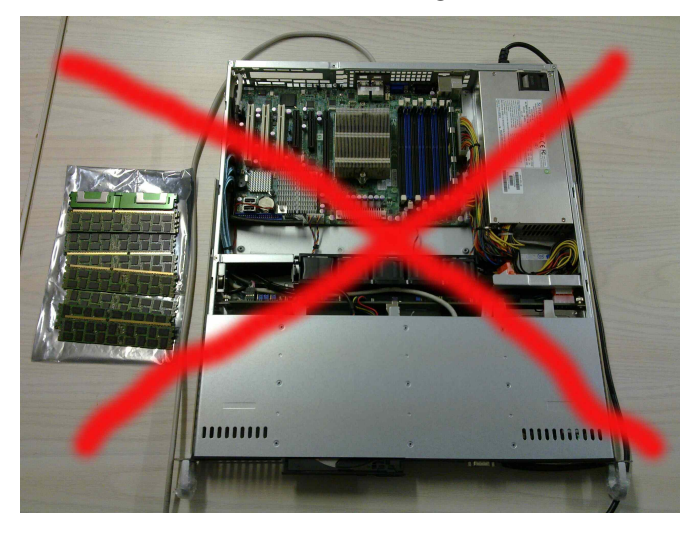

## <span id="page-30-0"></span>7.6 Zusammenfassung

Zum Abschluss seien die wichtigsten Erkenntnisse nochmals zusammengefasst:

- Virtualisierung beginnt bei der Wahl der Hardware. Ohne klimatisierten Server-Raum Hände weg von Rack-Rechnern. Falls Sie dennoch Rack-Rechner wählen, beachten Sie den Unterschied bei RAMs (ECC, Buffered, Registered)
- SAS-Platten sind kaum schneller als SATA-Platten, erzeugen aber eine enorme Abwärme. Hardware-basierte Raid-Kontroller sind bei der Virtualisierung sehr zu empfehlen, da sich die aufgesetzten Betriebssysteme die Festplatten teilen müssen
- Ausgelagerte Speicher (z.B. NAS) verkommen nur dann nicht zum Flaschenhals, wenn bei den Netzwerkkarten 4-Port-Gigabit- oder Fibre-Channel-Karten verwendet werden. Derartige Systeme (mit entsprechender Netzwerkinfrastruktur) sind aber recht teuer
- Erwerben Sie entweder einen kompletten Server oder dann Board, CPU und Memory aus einer Hand. Lassen Sie sich die Kompatibilität schriftlich geben
- Alle drei Virtualisierungsprodukte nutzen als Unterbau in irgendeiner Art und Weise Linux. KVM ist integrierter Bestandteil des Kernels, XEN erfordert gepachte Kernel, bei VMWare können keine Anpassungen vorgenommen werden
- Je nach Wahl des Produktes bestehen mehr oder weniger Einschränkungen bei der Wahl der Hardware: VWMare (gross), XEN (mittel) bzw. KVM klein
- Beachten Sie die Abhängigkeiten für das Verwaltungsinterface. KVM mit Web-Interface benötigt Java-Browser, XEN und VMWare benötigen Windows für das Verwalten der Instanzen
- Derzeit (Stand 2010) konnten aufgrund der Tests keine signifikanten Geschwindigkeitsunterschiede zwischen den drei Produkten festgestellt werden
- Ebenfalls spielt es speedtechnisch gesehen keine Rolle, ob AMD oder Intel-Prozessoren verwendet werden. Preistechnisch durften Sie mit den AMD-Phenom-Prozessoren derzeit ¨ am besten fahren
- Redundante Systeme sind zu empfehlen. Bei zwei oder mehr Servern kann ein Cluster (Verbund) erstellt werden
- Planen Sie genügend Zeit ein für 'Experimente' bzw. Tests. Spielen Sie Backup und Ausfall vor dem produktiven Betrieb durch. Beim Backup sind eSATA-Platten zu empfehlen

Vielen Dank für die Aufmerksamkeit.